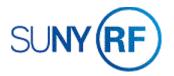

## Reopen an Award - Process Help

Use these instructions to reopen an award. If an award is reopened, the corresponding project that this award funds must also be reopened.

## **Prerequisites**

- You must have one of the following responsibilities to reopen an award:
  - ORG OGM Billing Specialist
  - ORG Account Establishment Specialist
  - ORG Account Establishment Administrator
  - ORG Account Establishment Specialist with Budget Approval
- The award must have a status of closed.
- You must know the award number.

## To reopen an award:

- 1. Navigate to Awards, click Open to open the Find Awards form.
- 2. Enter the Award number.
- 3. Click **Find** to open the Award Management Folder form.

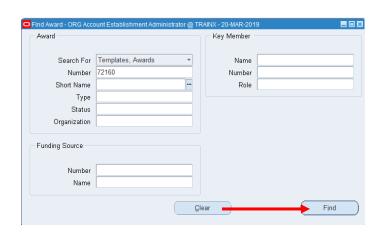

- 4. Click **Open** to open the Award Management form.
- 5. In the Status field, select **Active** from the drop-down menu.
- 6. Click **File > Save** to save your changes.
- 7. The Flexfield containing the close date will be cleared when the status is changed to active.

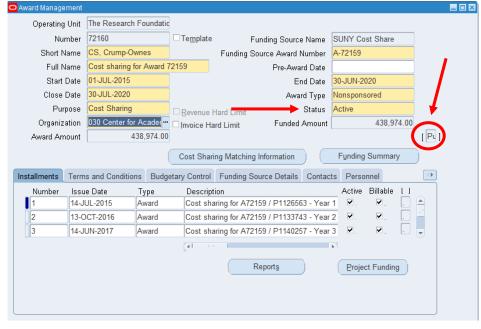

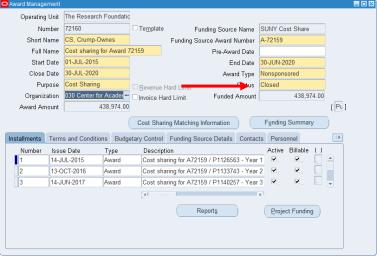

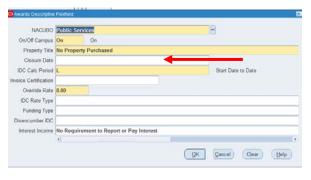

8. Click File > Close Form.